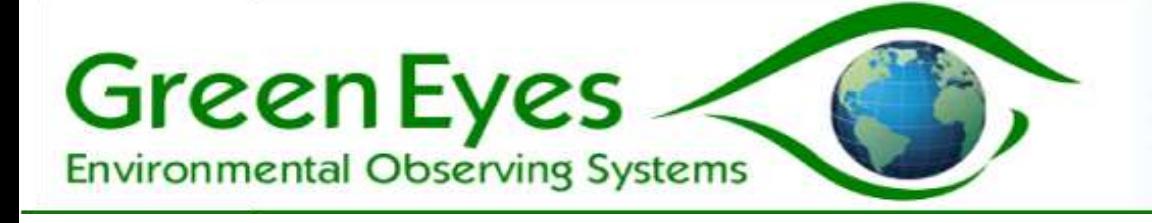

# NuLAB Automated Nutrient Analyzer

Terminal Communications Guide

## Terminal Configuration

Commands are issued to each channel of a NuLAB through its dedicated RS232 serial port configured to 9600 baud, 8 data bits, 1 stop bit and no parity or handshaking. Freeware PC terminal programs such as Tera Term (recommended) or Putty can be used to communicate with each NuLAB channel independently. With the absence of serial ports on most modern computers, a USB to serial converter must be used. Please verify that the USB to serial converter you are using functions properly before connecting to a NuLAB channel.

Each instruction issued to a NuLAB channel at the terminal prompt requires a **case sensitive**, single letter command, a numeric argument and an enter (ASCII Carriage Return char also satisfactory).

Examples: I0[enter] will display the channel configuration string (good comms test) G1[enter] will align the valve to port one

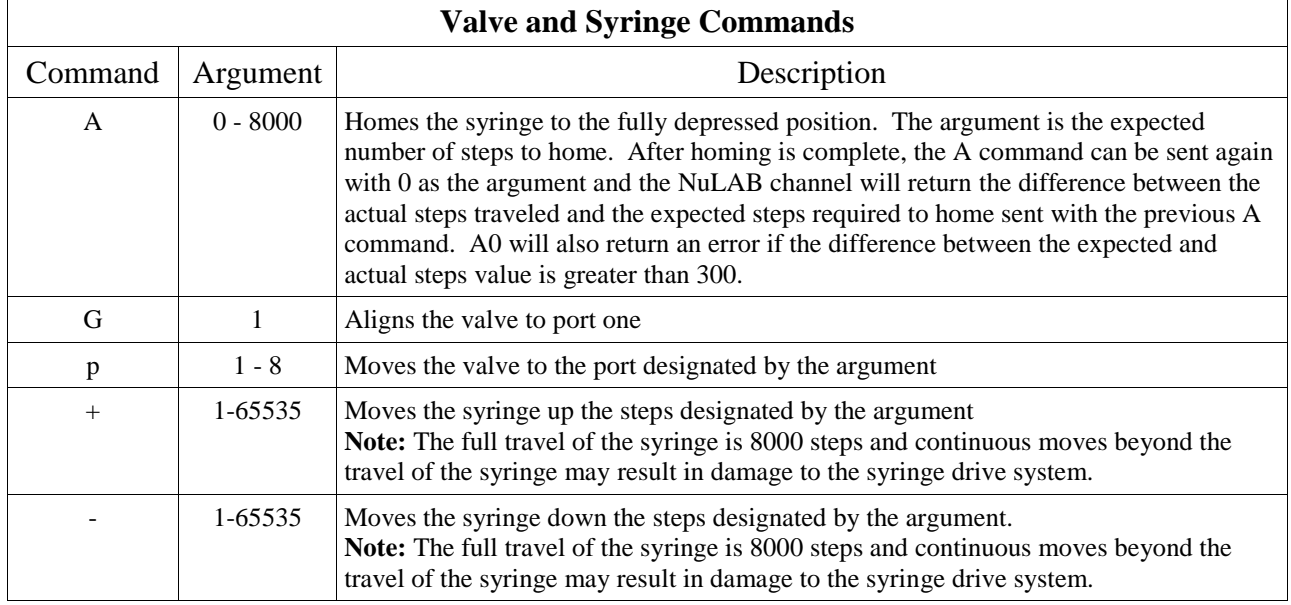

### Terminal Command Set

v1.10

Green Eyes

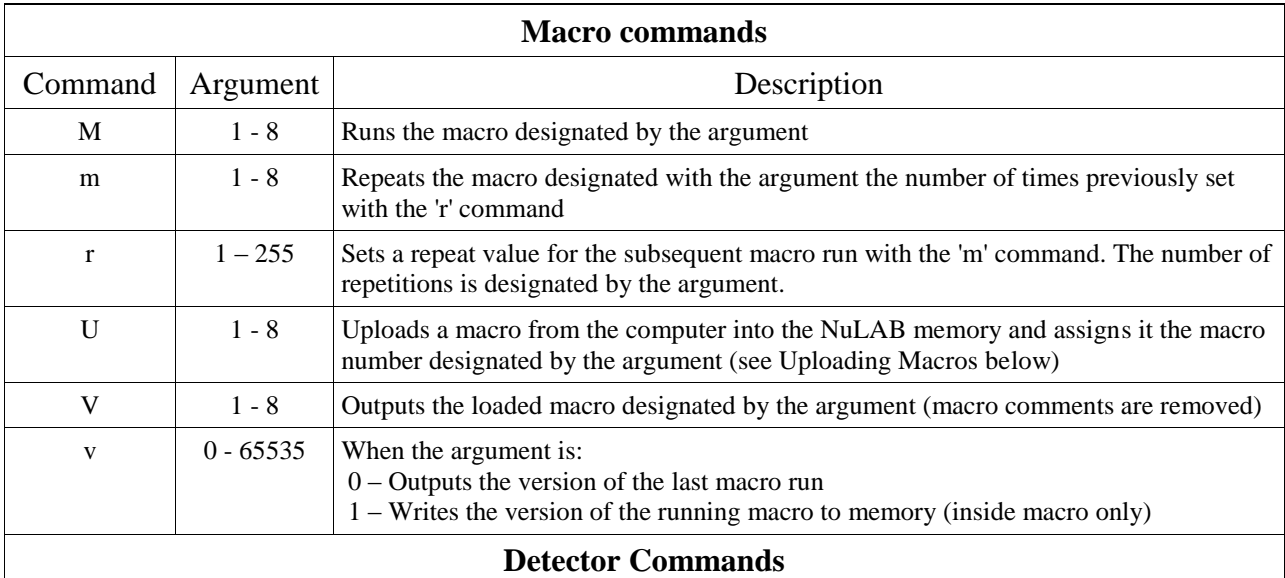

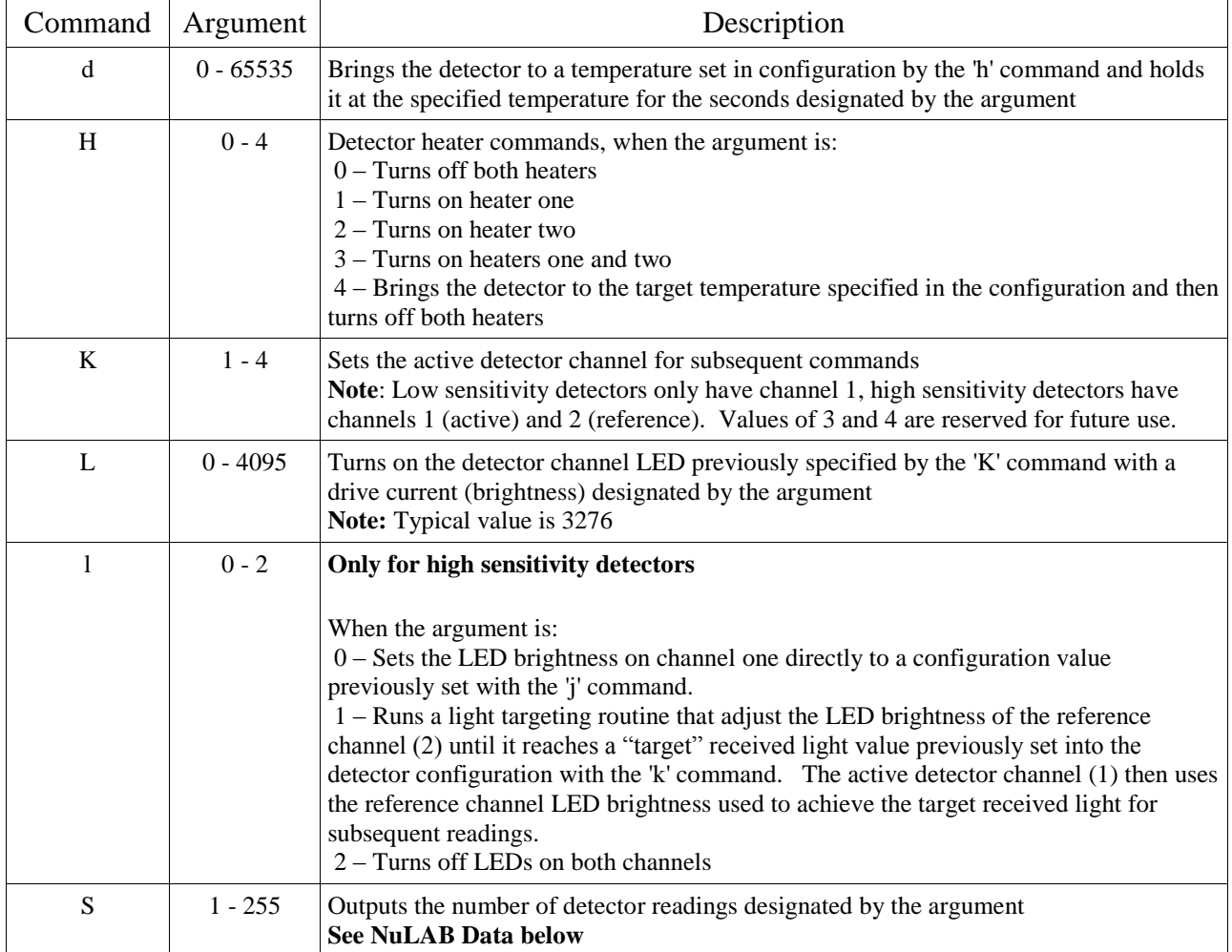

**Environmental Observing Systems** 

**Green Eyes** 

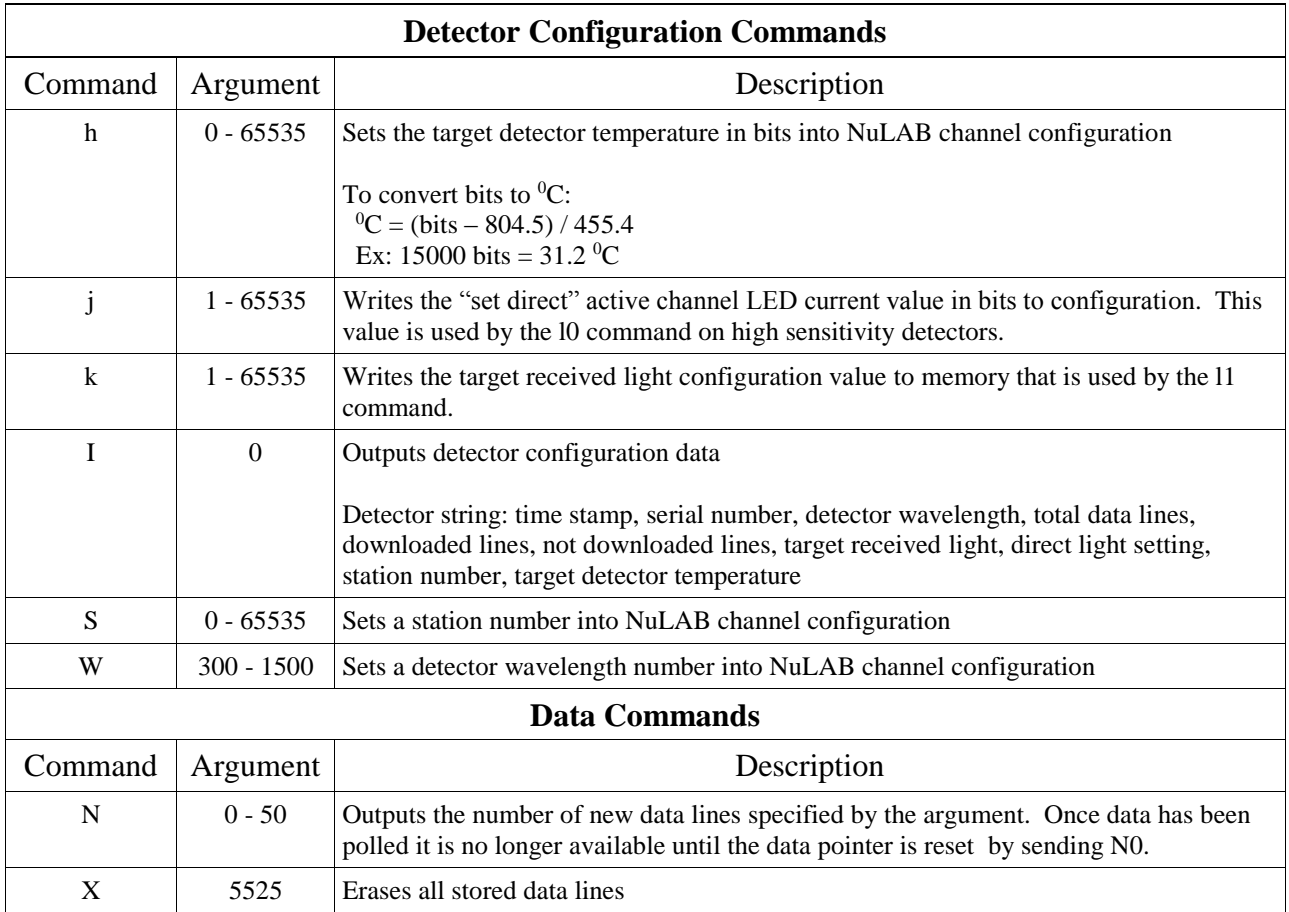

### Uploading Macros

Macros are uploaded via the terminal program's "send file" function. First, a three (3) ms character and new line delay must be set in the terminal program (under the Set Up>Serial Port menu in Tera Term). Then type U(macro number)[enter] at the prompt. The NuLAB is now waiting to receive the text file and load it into the macro designated by the U command argument. Select the text file and send it via the terminal program (under the File>Send file menu in Tera Term). When complete, the NuLAB should return to the prompt. It is advisable to view the loaded macro with the V command to insure it was uploaded properly (macro comments designated with the '#' are removed).

#### NuLAB Data

A NuLAB data line has the following elements.

Date Stamp, Data Flag, Channel 1 (active) Light Signal, Channel 1 Ground, Channel 2 (reference) Light Signal, Channel 2 Ground, Channel 1 LED Current, Channel 2 LED Current, Detector Temp, Reserved A to D, Heater Status

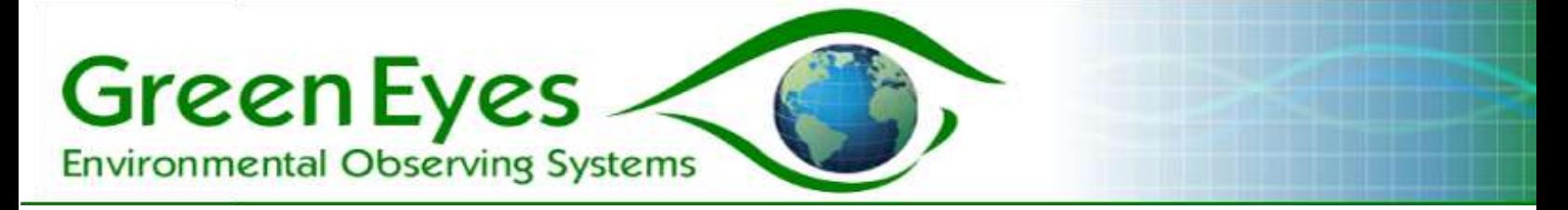

example data line: @00/00/00 00:00:00,024,39115,00029,54478,00023,26216,00037,12381,65469,00

In the above line, the Date Stamp is all zeros, because the NuLAB normally is supplied without an internal clock and channel 2 and the heaters are turned off. For normal data processing, only the Data Flag and the Channel 1 signal are required. Please refer to Green Eyes' Data Processing guide to calculate sample concentration from the raw data.

**Data flags** indicate the measurement taken and are set in the macros.

 $\langle$ flag $\rangle$  = XYZ (e.g. 021)

Where:  $X =$  Nutrient  $Y = Macro$  $Z =$  Reading Type

The meaning of each separate flag number are given in the tables below:

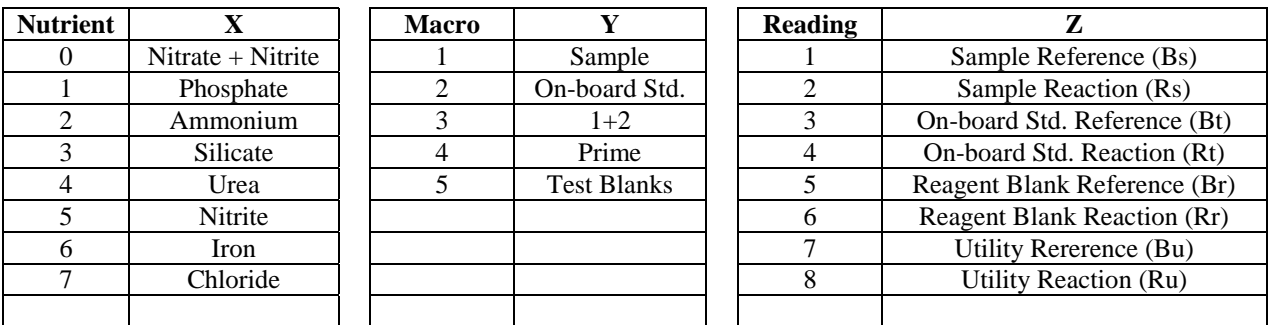

For Example, flag 021 represents a Nitrate plus Nitrite, On-board Standard reference (I0) reading.